#### Einführung in OpenSSL und X.509-Zertifikate

Martin Kaiser http://www.kaiser.cx/

## Über mich

- Elektrotechnik-Studium Uni Karlsruhe
- System-Ingenieur UNIX und IP-Netze (2001-2003)
- Embedded Software-Entwicklung Digital-TV (seit 2003)
	- Schwerpunkt Pay-TV (DVB Common Interface)
	- Pay-TV Standard CI+

### Inhalt

- OpenSSL
- Zertifikate
	- Einsatzbereich
	- Aufbau
	- Codierung
- Erstellen und Verifizieren von Zertifikaten
- Anwendungsbeispiel
- Programmierung

#### **OpenSSL**

- Implementierung der SSL/TLS Protokolle
- Open source, Lizenz nicht kompatibel zur GPL
- libssl, libcrypto
	- Symmetrische und Public-Key Verschlüsselungsverfahren
	- Hashes
	- X.509 Zertifikate
	- ASN.1
	- BIO
	- BIGNUM
	- Primzahlen

– ...

• Kommandozeilentools

## Public-Key Kryptographie

- Schlüsselpaar
	- öffentlicher Schlüssel
	- privater Schlüssel
- Verschlüsselung
	- A verschlüsselt mit Bs öffentlichem Schlüssel
	- B entschlüsselt mit seinem privaten Schlüssel
- Signatur
	- A signiert mit seinem privaten Schlüssel
	- B verifiziert mit As öffentlichem Schlüssel

#### Zertifikat

- Datenstruktur, die einen öffentlichen Schlüssel mit Informationen über dessen Inhaber verknüpft
- Aussteller signiert das Zertifikat, bestätigt damit die Identität des Inhabers
- Revocation-Liste, um Zertifikate zu widerrufen

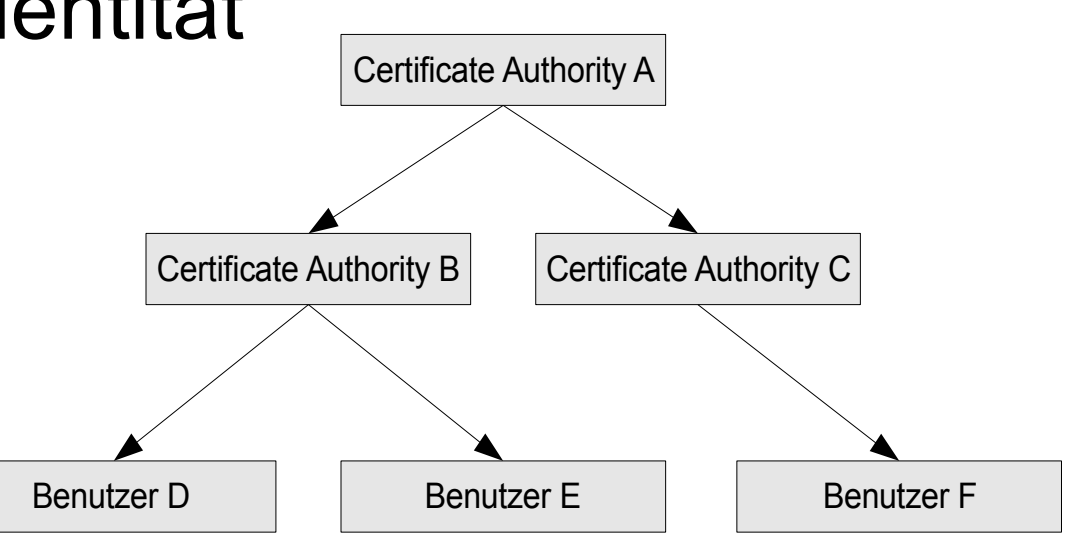

#### Aufbau eines X.509 Zertifikats (I)

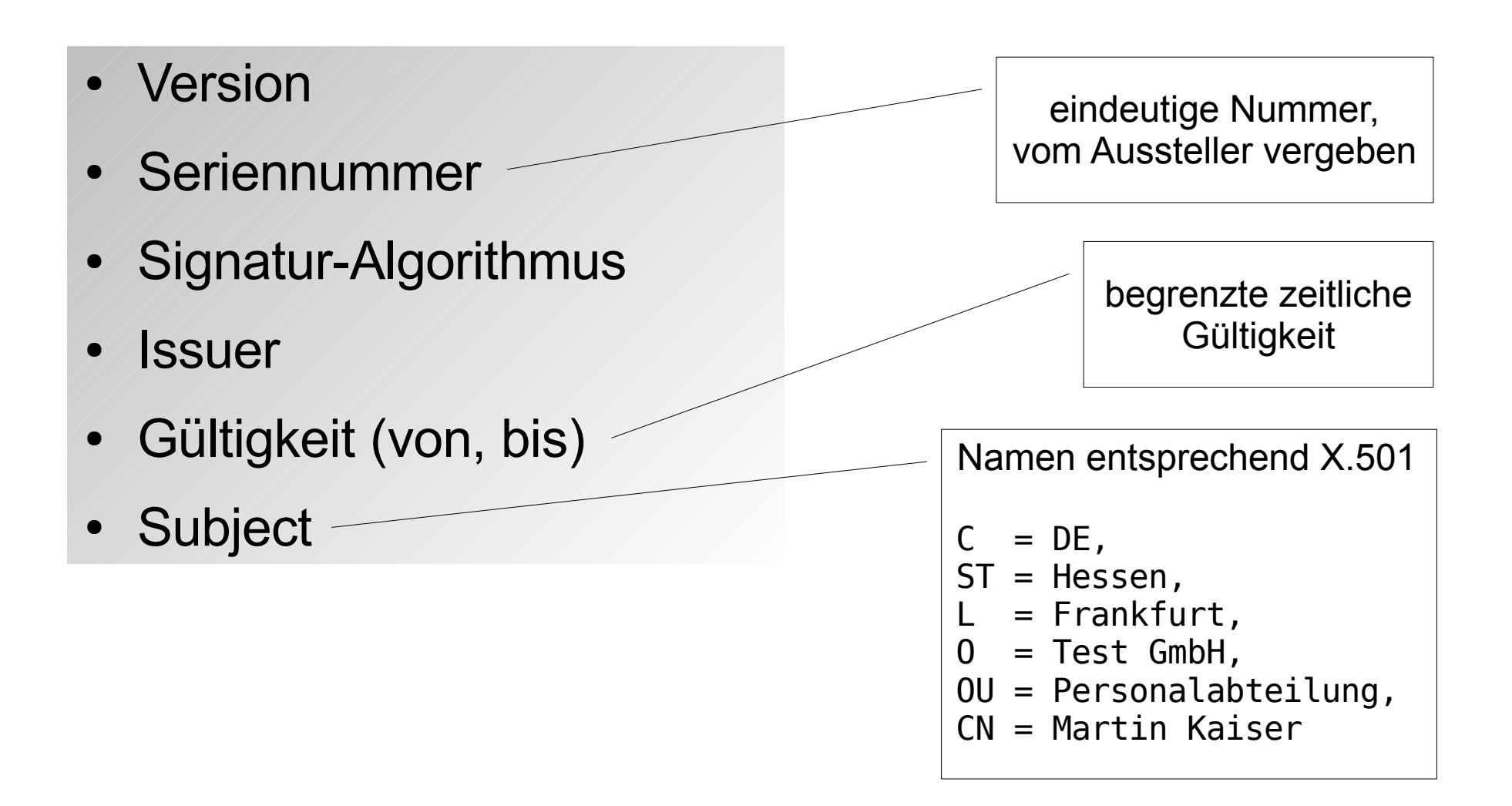

### Aufbau eines X.509 Zertifikats (II)

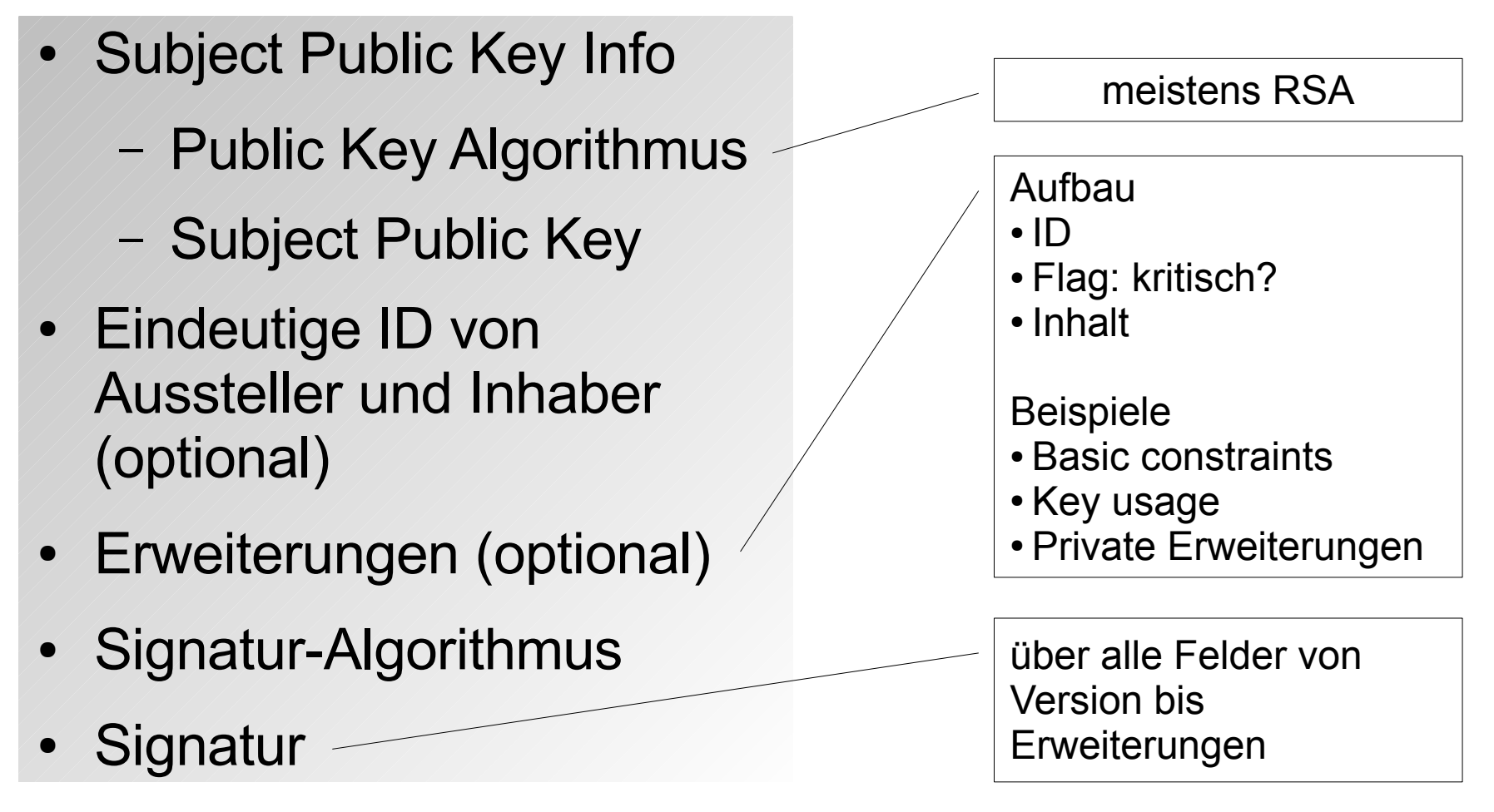

**Textdarstellung** 

openssl x509 -in myCert.pem -noout -text

#### Codierung, Speicherung

- Zertifikat wird codiert in ASN.1
	- Tag (Datentyp), Length, Value
	- Datentyp z.B. Sequenz, Objekt, Bitstring, Integer
- ASN.1 Darstellung des Signatur-Algorithmus

```
askja:/etc/ssl/guug# openssl asn1parse -in ./myCert.pem
...
956:d=1 hl=2 l=13 cons: SEQUENCE
958:d=2 hl=2 l= 9 prim: OBJECT :sha256WithRSAEncryption
969:d=2 hl=2 l= 0 prim: NULL
```
- Speicherung
	- direkt als ASN.1 Bytefolge (DER) oder als PEM

#### Selbstsigniertes Zertifikat

- Schlüsselpaar erzeugen
- Certificate Request (CSR) erzeugen
- Certificate Request signieren

openssl req -x509 -out myCert.pem \ -newkey rsa:2048 -keyout myKey.pem \ -nodes -sha256 -days 1000

- *myKey.pem* enthält den privaten RSA-Schlüssel
- *myCert.pem* enthält das selbstsignierte Zertifikat

### Certificate Authority (CA)

- Aufgaben
	- Erzeugen von Benutzerzertifikaten durch Signieren von Certificate Requests
	- Revocation-Liste
- Grundkonfiguration
	- *openssl.cnf*: Algorithmen, Gültigkeitsdauer
	- Root-Zertifikat, privater Schlüssel

askja:/etc/ssl/guug# mkdir newcerts private askja:/etc/ssl/guug# chmod 700 private askja:/etc/ssl/guug# touch index.txt askja:/etc/ssl/guug# echo 1001 > serial

# CA (II)

• Benutzer erstellt seinen CSR

openssl req -new -keyout clientKey.pem \ -out clientCsr.pem

• CA signiert den Benutzer-CSR

openssl ca -in clientCsr.pem -notext

- Benutzerzertifikat *newcerts/<serial>.pem*
- Nummer in der Datei *serial* wird inkrementiert
- Neuer Eintrag in *index.txt*
	- V 101113173819Z 1007 unknown /C=DE/ST=Hessen/L=...

#### Revocation-Liste, Verifikation

• Zertifikat auf die Revocation-Liste setzen

openssl ca -revoke newcerts/1007.pem

- *index.txt:* Flag R, Widerrufszeitpunkt
- Revocation-Liste erzeugen aus *index.txt*

openssl ca -gencrl -out myList.crl

• Zertifikat verifizieren

openssl verify -crl\_check myCert.pem

- */etc/ssl/certs/*: Root-Zertifikate, Revocation-Listen
- *c\_rehash*: erzeugt Symlinks für *\*.pem*, *\*.crt*

### Apache (I)

- Apache Webserver
	- Apache-Modul *mod\_ssl* nutzt OpenSSL
	- X.509 Zertifikate für SSL-Verbindungen (HTTPS)
		- Server- und Client-Zertifikate
- Server-Zertifikat

SSLCertificateFile /path/to/apacheServerCert.pem

SSLCertificateKeyFile /path/to/apacheServerKey.pem

- Browser verifiziert das Zertifikat des Webservers
	- Browser enthält eine Anzahl von Root-Zertifikaten
	- Import des eigenen Root-Zertifikats zur Verifikation von selbst erstellten Zertifikaten

### Apache (II)

- Client-Zertifikat, Revocation-Liste
	- nur Clients mit gültigem Zertifikat dürfen zugreifen

SSLVerifyClient require

SSLCACertificateFile /path/to/myCaCert.pem

SSLVerifyDepth 1

SSLCARevocationFile /path/to/myCrl.pem

– Import von Client-Zertifikat und Private Key in den Browser als PKCS12

openssl pkcs12 -export -clcerts \ -in myCert.pem -inkey myKey.pem \ -out myClient.p12

#### Import von Zertifikaten in Firefox

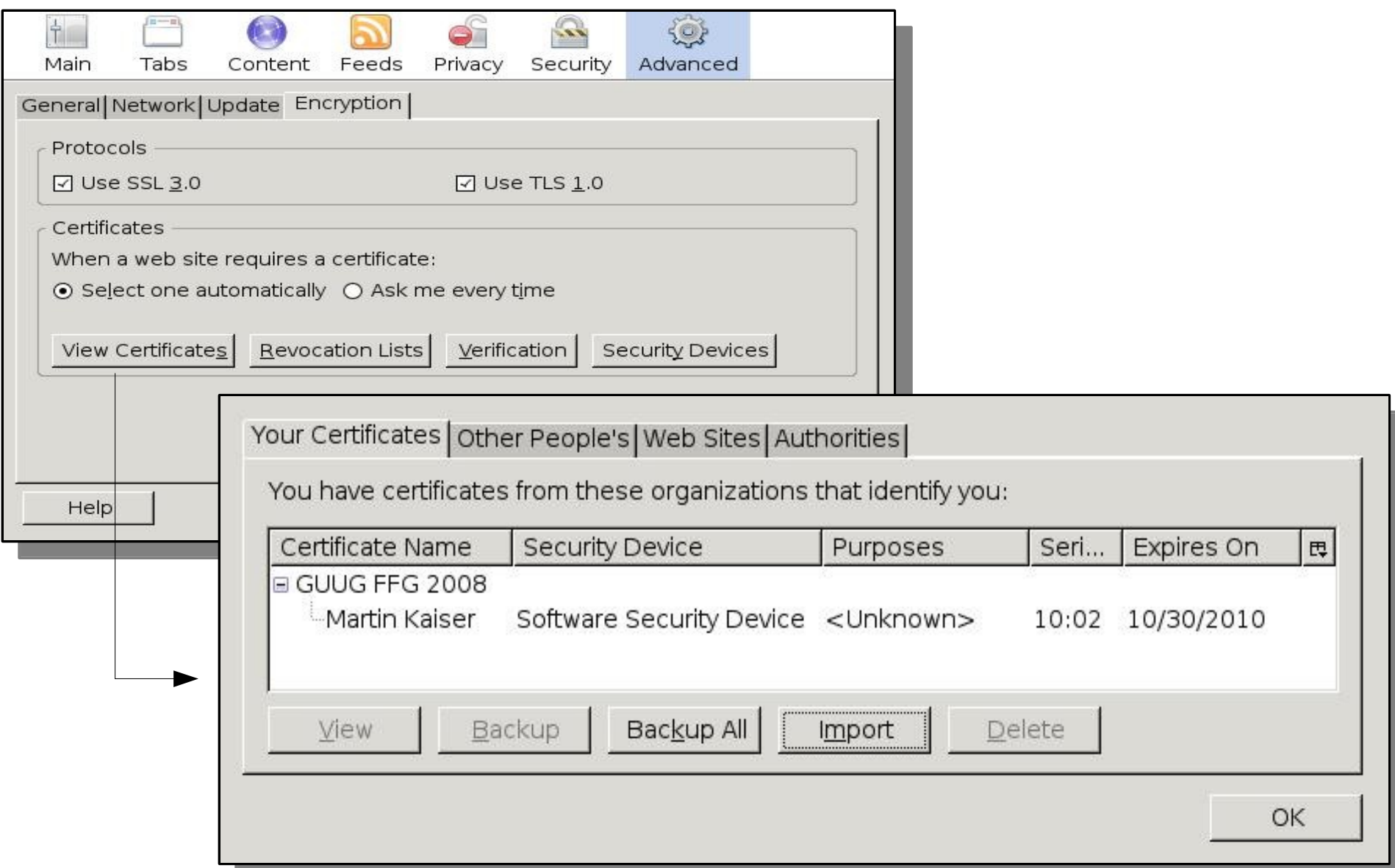

### Programmierung (I)

- Beispiel: Verifikation eines X.509-Zertifikats
- Struktur *X509*: ein Zertifikat

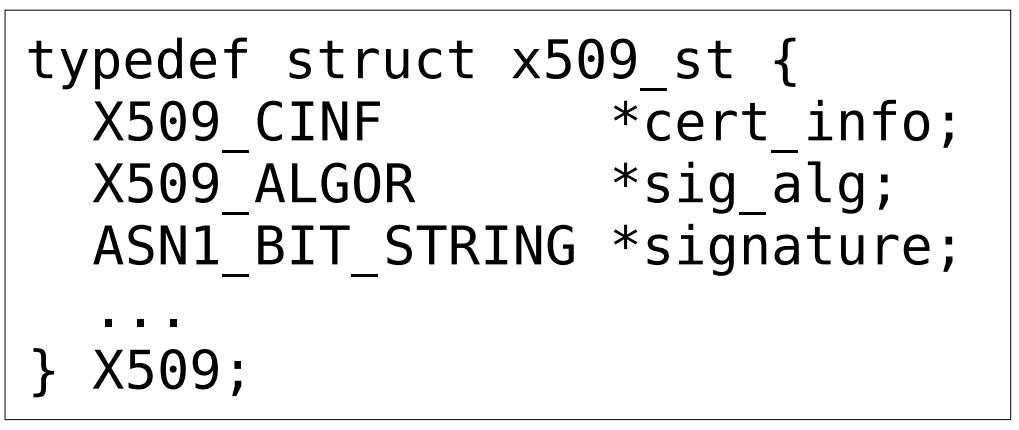

• Struktur X509 STORE: Parameter für eine Verifikation

```
typedef struct x509_store_st {
  STACK OF(X509 OBJECT) *objs; /* cert, crl, pubkey */
  X509 VERIFY PARAM *param; /* depth, flags, ... */
  int (*verify cb)(int ok,X509 STORE CTX *ctx);
  ...
} X509_STORE;
```
#### Programmierung (II)

• Struktur *X509 STORE CTX*: Store + Zertifikate

```
typedef struct x509 store_ctx_st {
  X509_STORE *ctx;
  X509 *cert;
  STACK OF(X509) *untrusted;
  ...
  X509 *current_cert;
  X509 *current_issuer;
} X509_STORE_CTX;
```
• Verifikation eines Zertifikats

int X509 verify cert(X509 STORE CTX  $*$ ctx)

- Callback-Funktion für jedes zu prüfende Zertifikat int myCb(int ok, X509 STORE CTX \*ctx)
	- Rückgabewert ist der neue Fehlerzustand

#### Danke für Ihr Interesse

#### Fragen?

Folien zum Download -> http://www.kaiser.cx/